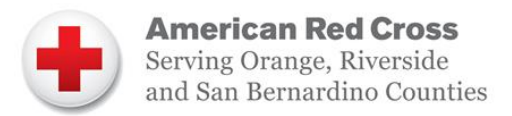

# **Red Cross Training for CERT and Community Partner Organizations**

To build capacity for disaster response in Orange County, the Red Cross is providing special access to disaster training for members of CERT/CMAP/Community Partners.

- **\*\*\* Important, please note:**
- **Please use the Chrome browser for registration and online courses.**
- **Access training by registering as a Red Cross General Partner through the special Partner Entry Point link below. Completing registration grants access to the Red Cross Volunteer Connection and EDGE Learning Management Systems.**
- **Registering as a General Partner does** *not* **make you a Red Cross volunteer.**

#### *If you need assistance, please email Terry.Waldon@redcross.org*

### **Step 1. Register as a Red Cross General Partner**

*(This step takes several days so please register well before course date desired. Once you begin this step, you must complete it within 7 days. Thank you for your patience.)*

Complete the registration process at **https://tinyurl.com/Partner-Entry-Point-V2**

#### **Step 2. Sign up for Shelter Fundamentals / Shelter Operations Simulation**

#### **INSTRUCTIONS FOR SIGNING UP FOR THIS CLASSROOM COURSE**

On your Volunteer Connection Home Page, CLICK on the My Shifts tab and select Training Schedule for DTS. Search the calendar and CLICK on the course/date you desire. On the next page that appears CLICK on Sign Up. If you need to cancel, follow the same path and CLICK on Cancel Reservation.

#### **Step 3. Complete the Online Prerequisites and Training Below**

 *Note: It takes 24-48 hours after completing Step 1 Partner Registration to access EDGE.*

Access EDGE (online Learning Management System) from your Volunteer Connection Home Page to complete the following online courses. (See Instructions below/on reverse)

- Disaster Cycle Services: An Overview 1 hour **\***
- Concept of Operations Basics 28 minutes **\***
- Mass Care: An Overview 10 minutes **\***
- Psychological First Aid 90 minutes
- Everyone is Welcome 1 hour **\***
- Basic Food Safety 1 hour **\***
- *Strongly Suggested*: Feeding Fundamentals v2– 1 hour
- **Complete online prerequisite courses 1 week prior to Shelter Fundamentals**

## **Basic Instructions to access online courses in EDGE**

#### *Please Note:*

- *It takes 24-48 hours after completing* Step 1 Partner Registration *to be granted access to EDGE.*
- *Use the Chrome browser*
- *Disable "popup blockers"*
- *Enable Flash.*
- 1. Sign into your account at volunteerconnection.redcross.org
- 2. CLICK on "**CONNECT TO EDGE"** (top right of screen)
- 3. LOG IN to EDGE (same user/password as your Volunteer Connection account)
- 4. CLICK on **"BROWSE FOR TRAINING"** (icon on the right side of screen)
- 5. In the left column, CLICK on **"DISASTER CYCLE SERVICES"** under "**SUBJECTS**"
- 6. In the SEARCH field, (upper right of screen) type in the name of the course, ENTER
- 7. Select desired course, CLICK "**REQUEST"**
- 8. P INDICATES WEB/ONLINE CLASS Select course and CLICK "LAUNCH"
- 9. **WE Only used for Virtual Instructor-Led Course WEBINARS (VILT) not those on first** page of this flyer

## **Tips for using EDGE Learning Management System**

- EDGE is optimized for access via Chrome. Use Chrome to avoid issues.
- Disable "popup blockers."
- Enable Flash
- If you are not able to advance slide while taking a course in EDGE, this is because when the course launches, it is "zoomed in". To fix this, hold down the "Ctrl and -" keys on your keyboard, or "Ctrl" key along with scrolling the mouse wheel down. This will reduce/minimize the content in the window. You should then see the navigation buttons at the bottom of the screen. This will allow you to view and complete every slide in the course. To return the screen to its regular size, hold down the "Ctrl and +" keyboard keys or "Ctrl" and scroll up the wheel on your mouse up.

**For questions or support, please contact: Terry Waldon Red Cross CERT Liaison [Terry.waldon@redcross.org](mailto:Terry.waldon@redcross.org) (714) 337-2432**